# <span id="page-0-0"></span>Source Documents - iOS SDK - MaaS Configuration

## **iOS SDK Integration Guide iOS SDK Integration Guide - (Core) MaaS Configuration**

#### Version 1.3.2

#### **ON THIS PAGE**

This is Phunware's iOS SDK for the Core module. Visit [http://maas.ph](http://maas.phunware.com/) [unware.com/](http://maas.phunware.com/) for more details and to sign up.

### **Requirements**

- iOS 6.0 or greater
- Xcode 6 or greater

### Documentation

MaaS Core documentation is included in the Documents folder in the repository as both HTML and as a .docset. You can also find the latest documentation here: [Core API iOS Reference](https://developer.phunware.com/pages/viewpage.action?pageId=1114202)

## Installation

MaaS Core is a required dependency for all MaaS modules.

It's recommended that you add MaaSCore.framework to the 'Vendor/Phunware' directory, then add it to your Xcode project.

The following frameworks are required:

SystemConfiguration.framework MobileCoreServices.framework QuartzCore.framework CoreTelephony.framework Security.framework

The following frameworks are optional:

CoreLocation.framework

CoreLocation is used for comprehensive analytics. Apple mandates that your app have a good reason for enabling location services. Apple will deny your app if location is not a core feature for your app.

After specifying the frameworks, you will need to add a linker flag to your build target.

Alternatively, you can install MaaSCore using CocoaPods:

// Add this to your Podfile:

pod PWCore

To do this:

- 1. Navigate to your build target.
- 2. Navigate to the Build Settings tab.
- 3. Find the Linking Section > Other Linker Flags.
- 4. Add "-ObjC" to Other Linker Flags.

You can now install additional MaaS modules.

## Application Setup

At the top of your application delegate implementation (.m) file, add the following:

#import <MaaSCore/MaaSCore.h>

Inside your application delegate, you will need to initialize MaaS Core in the application:didFinishLaunchingWithOptions: method:

```
-
(BOOL)application:(UIApplicati
on *)application
didFinishLaunchingWithOptions:
(NSDictionary *)launchOptions
{
  // These values can be found
for your application in the
MaaS portal
(http://maas.phunware.com/clie
nts).
     [MaaSCore
setApplicationID:@"APPLICATION
\_ID"
setAccessKey:@"ACCESS_KEY"
signatureKey:@"SIGNATURE_KEY"
encryptionKey:@"ENCRYPT_KEY"];
// Currently unused. You can
place any NSString value here.
     // OPTIONAL: If you want
to enable logging in MaaS
Core, call the following:
     [MaaSCore
setLoggingLevel:MaaSLogLevel_D
ebug forService:[MaaSCore
serviceName]];
     ...
}
```
#### **iOS 13 or later must add the following key to the application's info.plist**

NSBluetoothAlwaysUsageDescription. The application needs access to the bluetooth system to take hardware measurements and report status of bluetooth.

MaaS Core uses the following third-party components. All components are prefixed so you won't have to worry about namespace collisions.

**Component Description License**

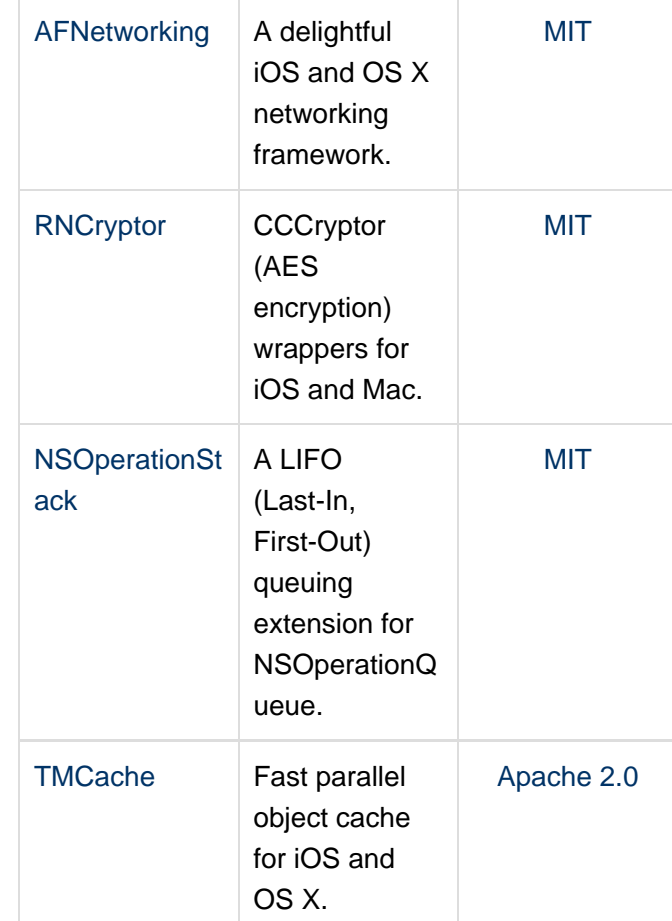

# iOS SDK Integration Guide - (Core) MaaS **Configuration**

Version 1.3.2

#### **ON THIS PAGE**

This is Phunware's iOS SDK for the Core module. Visit [http://maas.ph](http://maas.phunware.com/) [unware.com/](http://maas.phunware.com/) for more details and to sign up.

## Requirements

- iOS 6.0 or greater
- Xcode 6 or greater

## **Documentation**

MaaS Core documentation is included in the Documents folder in the repository as both HTML and as a .docset. You can also find the latest documentation here: [Core API iOS Reference](https://developer.phunware.com/pages/viewpage.action?pageId=1114202)

### Installation

MaaS Core is a required dependency for all MaaS modules.

It's recommended that you add MaaSCore.framework to the 'Vendor/Phunware' directory, then add it to your Xcode project.

The following frameworks are required:

SystemConfiguration.framework MobileCoreServices.framework QuartzCore.framework CoreTelephony.framework Security.framework

The following frameworks are optional:

CoreLocation.framework

CoreLocation is used for comprehensive analytics. Apple mandates that your app have a good reason for enabling location services. Apple will deny your app if location is not a core feature for your app.

After specifying the frameworks, you will need to add a linker flag to your build target.

Alternatively, you can install MaaSCore using CocoaPods:

```
// Add this to your Podfile: 
pod PWCore
```
To do this:

- 1. Navigate to your build target.
- 2. Navigate to the Build Settings tab.
- 3. Find the Linking Section > Other Linker Flags.
- 4. Add "-ObjC" to Other Linker Flags.

You can now install additional MaaS modules.

## Application Setup

At the top of your application delegate implementation (.m) file, add the following:

#import <MaaSCore/MaaSCore.h>

Inside your application delegate, you will need to initialize MaaS Core in the application:didFinishLaunchingWithOptions: method:

```
-
(BOOL)application:(UIApplicati
on *)application
didFinishLaunchingWithOptions:
(NSDictionary *)launchOptions
{
  // These values can be found
for your application in the
MaaS portal
(http://maas.phunware.com/clie
nts).
     [MaaSCore
setApplicationID:@"APPLICATION
\_ID"
setAccessKey:@"ACCESS_KEY"
signatureKey:@"SIGNATURE_KEY"
encryptionKey:@"ENCRYPT_KEY"];
// Currently unused. You can
place any NSString value here.
     // OPTIONAL: If you want
to enable logging in MaaS
Core, call the following:
     [MaaSCore
setLoggingLevel:MaaSLogLevel_D
ebug forService:[MaaSCore
serviceName]];
     ...
}
```
**iOS 13 or later must add the following key to the application's info.plist**

### NSBluetoothAlwaysUsageDescriptio

### n

MaaS Core uses the following third-party components. All components are prefixed so you won't have to worry about namespace collisions.

**Component Description License**

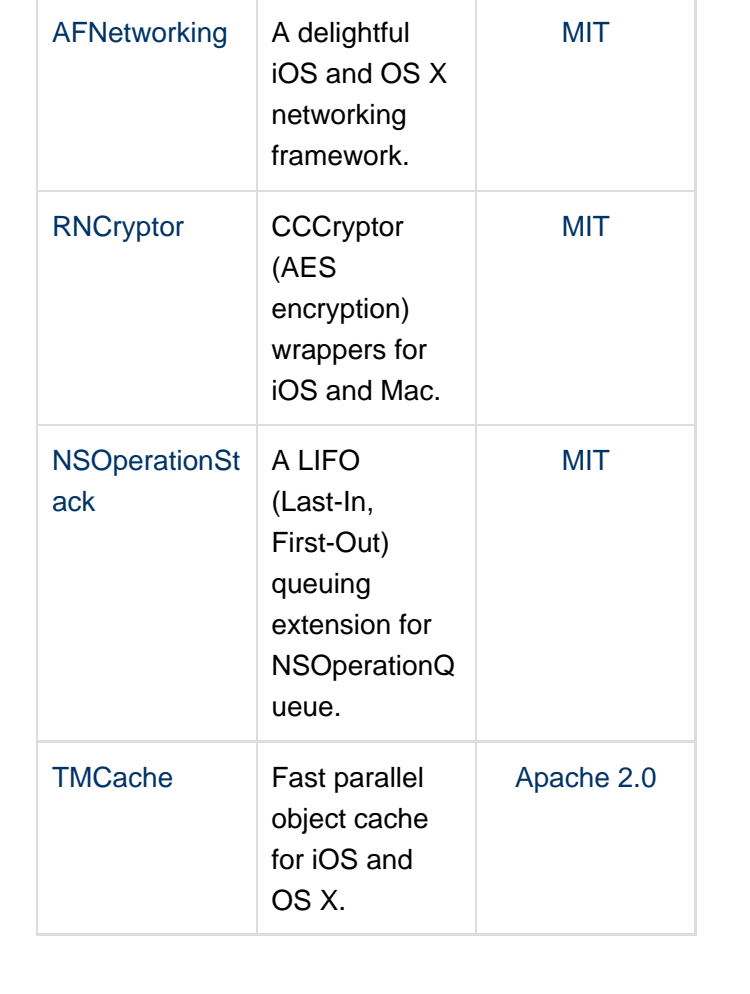